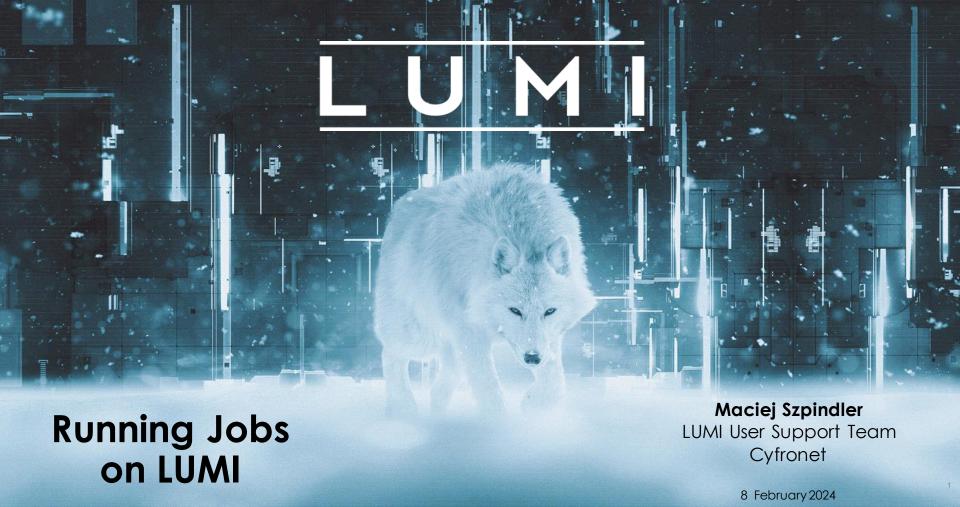

LUMI

## **Running Jobs**

- Slurm intro
- Slurm partitions
- Interactive and batch jobs
- Job arrays
- Binding tasks to resources
- Running containers
- Hands-on excercises

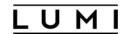

#### Slurm intro

- **Slurm** is an open source cluster management and job scheduling system which provides:
  - exclusive and/or non-exclusive allocation of resources (compute nodes)
  - infrastructure for starting, executing, and monitoring jobs
  - fair share queue of pending jobs

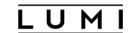

#### Slurm version

**Note** Slurm version on LUMI is **22.05.10** (as of February2024). Default documentation on the web is for versions 23.11. Please use specific version:

https://slurm.schedmd.com/archive/slurm-22.05.10/

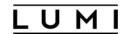

#### Slurm partition

- Slurm partitions are groups of nodes with similar resources or associated limits
- Logical concept to manage access to LUMI HW partitions (GPU, CPU nodes)
- List of available partitions

```
sinfo -s
```

Partition details

```
scontrol show partition <partition-name>
```

• Different context of partition: hardware (name), access (Slurm directive), target architecture (environment module)

#### Partitions (subject to change on 12 February 2024)

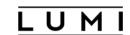

| Partition name                                     | Max walltime  | Maxjobs                       | Max resources/job               | HW partition      |  |  |  |
|----------------------------------------------------|---------------|-------------------------------|---------------------------------|-------------------|--|--|--|
| Slurm partitions allocatable by node (exclusively) |               |                               |                                 |                   |  |  |  |
| standard-g                                         | 2 days        | 210 /200 running<br>(105/100) | 1024 ( <mark>512</mark> ) nodes | LUMI-G LUMI       |  |  |  |
| standard                                           | 2 days        | 120 /100 running<br>(110/50)  | 512 ( <mark>256</mark> ) nodes  | LUMI-C projects   |  |  |  |
| ju-standard-g                                      | 2 days        | 105/100 running               | 512 nodes                       | LUMI-G SuroHPC    |  |  |  |
| ju-standard                                        | 2 days        | 110/50 running                | 256 nodes                       | LUMI-C projects o |  |  |  |
|                                                    | Slurm partiti | ons allocatable by resor      | urces (shared)                  |                   |  |  |  |
| small-g                                            | 3 days        | 210 (200 running)             | 4 nodes                         | LUMI-G            |  |  |  |
| small                                              | 3 days        | 220 (200 running)             | 4 nodes                         | LUMI-C            |  |  |  |
| dev-g                                              | 3hours        | 2 (1 running)                 | 32 nodes                        | LUMI-G            |  |  |  |
| debug                                              | 30 minutes    | 2 (1 running)                 | 4 nodes                         | LUMI-C            |  |  |  |
| largemem                                           | 1 day         | 30 (20 running)               | 1 nodes                         | LUMI-D            |  |  |  |

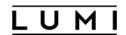

# Project account

- Running jobs requires a project account
  - It is created when you are granted project allocation
  - Your project account ID is required to submit a job
  - Account ID has a name project\_xxxxxxxxx (9 digits)
- You can use the lumi-allocations command to list your projects
  - Alternative is to use the groups command to see account IDs
  - Your allocation portal should also show your project's account IDs

| Data updated: 2023-09-19 11:31:15 |       |                      |                   |                      |                  |         |                          |  |
|-----------------------------------|-------|----------------------|-------------------|----------------------|------------------|---------|--------------------------|--|
| Project                           | 1     | CPU (used/allocated) |                   | GPU (used/allocated) |                  | Storage | Storage (used/allocated) |  |
| project_465000688                 | <br>I | 0/10000000 (         | (0.0%) core/hours | 0/1000               | (0.0%) gpu/hours | 0/10    | (0.0%) TB/hours          |  |
|                                   |       |                      |                   |                      |                  |         |                          |  |

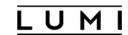

# Allocation budget

- Do not use **sreport** command
  - It shows usage with different metrics than actual billing units
  - It creates unnecessary load on the Slurm controller

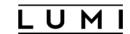

#### Slurm Job

- Job describes compute work unit and resources it is executed with
- Resources are nodes (including CPUs, GPUs and memory) and time
  - These are specified by either slurm command options or directives in a script
- Work unit is a user environment and a set of commands to execute
  - Posted as remote execute command or within a job script
  - Slurm controls remote execution via parallel launcher
  - Each parallel execute command results in a job step with multiple processes (tasks)

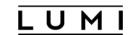

#### Parallel launcher

- srun is the only parallel launcher on LUMI
  - Starts paralell procesess on (remote) compute nodes
  - returns the highest exit code of all tasks or the highest signal
  - there is no mpirun nor mpiexec commands available

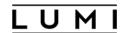

#### Interactive jobs

- Using salloc
  - creates pool of resources reserved for interactive execution (job steps and its tasks)
  - the command will start a new shell on the login node
  - you can start parallel execution on the allocated nodes with srun
  - to obtain a shell on the first allocated compute node you can use **srun** --pty
  - the allocation can be terminated by exiting the shell with exit

```
~> salloc --nodes=2 --account=<project_id> --partition=<partition_name> --time=15
    salloc: Granted job allocation 123456
    salloc: Waiting for resource configuration

~> srun --ntasks=32 --cpus-per-task=8 ./mpi_openmp_application
    ~> exit
```

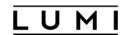

## Interactive jobs

- Using srun directly (single job step)
  - Executes single job step on remote compute nodes
  - To start a shell on the first allocated node in a specific job/allocation use

```
srun --interactive --pty --jobid=<jobid> $SHELL
```

• The -w nid00xxxx option selects a specific compute node

```
srun --interactive --pty --jobid=<jobid> -w nid002217 ...
```

Use --overlap option to share resources already allocated by your other job

```
~> srun --interactive --pty --jobid=<jobid> top
```

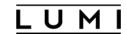

#### Batch jobs

- Batch jobs are submitted with **sbatch job.sh** command
  - job.sh file is your job script
  - Job script is regular shell script with **#SBATCH** directives and execute command(s)
- You can set Slurm job options with (in the order of precedence)
  - command line (sbatch options)
  - via environmental variables (\$SBATCH\_ and \$SLURM\_)
  - Job script directives (lines preceded with #SBATCH)
- sbatch exits immediately after the Slurm controller gets the job script and assigns a job ID
- Slurm runs a single instance of the job script on the first compute node in the allocation
- Both standard output and error are directed to a file **slurm-<job\_id>.out** by default

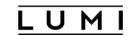

## Batch job script

- Remember to include the sheebang in the first line of your job script
  - #!/bin/bash is recommended
  - Skipping the sheebang line or using fancy interpreters may result in module failures
- Directive line is **#SBATCH** followed by sbatch option and value
- Directives are interpreted until new line without #SBATCH pragma
- Remember environmental variables precedes job script directives (if you use them in shell profile/bashrc)
- You can define dependencies between batch jobs

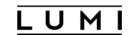

## How to list my jobs

- squeue command shows all current jobs (running and pending)
  - --me option alias shows only jobs owned by you
  - --start option gives estimation on actual start time of the job

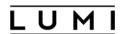

#### Sbatch options

- --time Set a limit on the total run time of the job allocation
- --account Charge resources used by this job to specified project
- --partition Request a specific partition for the resource allocation
- -- job-name Specify a name for the job allocation
- --mail-user Used to specify the email that should receive notification
- --mail-type When to send an email: BEGIN, END, FAIL, ALL

- --nodes Number of nodes to be allocated
- --ntasks Maximum number of tasks (MPI ranks)
- --ntasks-per-node Number of tasks per node
- --cpus-per-task Number of cores per tasks
- --cpus-per-gpu Number of CPUs per allocated GPU
- --gpus Total number of GPUs to be allocated for the job
- --gpus-per-node Number of GPUs per node
- --gpus-per-task Number of GPUs per task
- --mem Set the memory per node
- --mem-per-cpu Memory per allocated CPU cores
- --mem-per-gpu Memory per allocated GPU

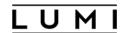

## Other Slurm options

- --exclusive the job is allocated all CPUs and GRES on all nodes in the allocation, but is only allocated as much memory as it requested
- --mem=0 requests all the memory on a node (be careful, "all" but also "any")
- --export propagates environment variables from the submission environment to the launched application, ALL by default
- --time accepts time formats "minutes", "minutes:seconds", "hours:minutes:seconds", "days-hours", "days-hours:minutes" and "days-hours:minutes:seconds"
- --reservation=<reservation\_names> allocates resources for the job from the named reservation
- --dependency=<type:job\_id[:job\_id]> defines the condition that the job with ID job\_id must fulfil before the job which depends on it can start; type includes after, afterny, afterok, afternotok

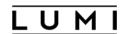

## Job vs step allocations

- Job allocation is the set of resources created with **sbatch** or **salloc**
- Step allocation is the **srun** (or other serial) command executed within an existing job allocation
- Step allocations usually inherit job options but can overwrite them (with possibly slightly different meaning), e.g.
  - --exclusive prevents other jobs from using the same node/dedicates separate cpus to multiple job steps in a single job
  - --cpus-per-task sets steps' specific cpu binding
  - --exact allows a step access to only the resources requested for the step

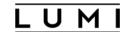

#### Example

```
~> salloc --partition=small-g --exclusive --nodes=1 --tasks=1 --gpus-per-node=1 --cpus-per-task=6 --time=5

~> srun gpu_check -l

MPI 000 - OMP 000 - HWT 001 (CCD0) - Node nid005066 - RT_GPU_ID 0 - GPU_ID 0 - Bus_ID d1(GCD4/CCD0)

MPI 000 - OMP 001 - HWT 002 (CCD0) - Node nid005066 - RT_GPU_ID 0 - GPU_ID 0 - Bus_ID d1(GCD4/CCD0)

MPI 000 - OMP 002 - HWT 003 (CCD0) - Node nid005066 - RT_GPU_ID 0 - GPU_ID 0 - Bus_ID d1(GCD4/CCD0)

MPI 000 - OMP 003 - HWT 004 (CCD0) - Node nid005066 - RT_GPU_ID 0 - GPU_ID 0 - Bus_ID d1(GCD4/CCD0)

MPI 000 - OMP 004 - HWT 005 (CCD0) - Node nid005066 - RT_GPU_ID 0 - GPU_ID 0 - Bus_ID d1(GCD4/CCD0)

MPI 000 - OMP 005 - HWT 006 (CCD0) - Node nid005066 - RT_GPU_ID 0 - GPU_ID 0 - Bus_ID d1(GCD4/CCD0)

MPI 000 - OMP 005 - HWT 006 (CCD0) - Node nid005066 - RT_GPU_ID 0 - GPU_ID 0 - Bus_ID d1(GCD4/CCD0)

MPI 000 - OMP 005 - HWT 006 (CCD0) - Node nid005066 - RT_GPU_ID 0 - GPU_ID 0 - Bus_ID d1(GCD4/CCD0)

MPI 000 - OMP 005 - HWT 006 (CCD0) - Node nid005066 - RT_GPU_ID 0 - GPU_ID 0 - Bus_ID d1(GCD4/CCD0)

MPI 000 - OMP 005 - HWT 006 (CCD0) - Node nid005066 - RT_GPU_ID 0 - GPU_ID 0 - Bus_ID d1(GCD4/CCD0)

MPI 000 - OMP 005 - HWT 006 (CCD0) - Node nid005066 - RT_GPU_ID 0 - GPU_ID 0 - Bus_ID d1(GCD4/CCD0)

MPI 000 - OMP 005 - HWT 006 (CCD0) - Node nid005066 - RT_GPU_ID 0 - GPU_ID 0 - Bus_ID d1(GCD4/CCD0)

MPI 000 - OMP 005 - HWT 006 (CCD0) - Node nid005066 - RT_GPU_ID 0 - GPU_ID 0 - Bus_ID d1(GCD4/CCD0)

MPI 000 - OMP 005 - HWT 006 (CCD0) - Node nid005066 - RT_GPU_ID 0 - GPU_ID 0 - Bus_ID d1(GCD4/CCD0)

MPI 000 - OMP 005 - HWT 006 (CCD0) - Node nid005066 - RT_GPU_ID 0 - GPU_ID 0 - Bus_ID d1(GCD4/CCD0)

MPI 000 - OMP 005 - HWT 006 (CCD0) - Node nid005066 - RT_GPU_ID 0 - GPU_ID 0 - Bus_ID d1(GCD4/CCD0)

MPI 000 - OMP 005 - HWT 006 (CCD0) - Node nid005066 - RT_GPU_ID 0 - GPU_ID 0 - Bus_ID d1(GCD4/CCD0)

MPI 000 - OMP 005 - HWT 006 (CCD0) - Node nid005066 - RT_GPU_ID 0 - GPU_ID 0 - GPU_ID 0 - GPU_ID 0 - GPU_ID 0 - GPU_ID 0 - GPU_ID 0 - GPU_ID 0 - GPU_ID 0 - GPU_ID 0 - GPU_ID 0 - GPU_ID 0 - GPU_
```

Here your task runs on a single CCD and closest GPU but a job has entire node exclusively allocated

```
~> srun --partition=small-g --exclusive --nodes=1 --tasks=1 --gpus-per-node=1 --cpus-per-task=6 --time=5 \
    gpu_check -1
```

Single step allocation may result with the same binding but if you are lucky; it depends on other jobs already sharing the node!

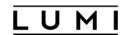

## **Automatic requeuing**

- LUMI is using Slurm automatic requeuing of jobs upon node failure
  - your job is automatically resubmitted if any of it's nodes allocated fails
  - identical job ID is used and the previous output truncated
- Disable automatic requeuing with --no-requeue option
- Avoid your output file being truncated with **--open-mode=append** option
- Use the value of the **SLURM\_RESTART\_COUNT** variable
  - The value of this variable is 0 for first time the job is run
  - If the job has been restarted then the value is incremented

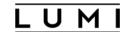

## Generic Job script

```
#!/bin/bash -1
#SBATCH --job-name=examplejob
                                      # Job name
#SBATCH --output=examplejob.o%j
                                      # Name of stdout output file
#SBATCH --error=examplejob.e%j
                                      # Name of stderr error file
#SBATCH --partition = standard
                                       # Partition name, mandatory for job to be scheduled
#SBATCH --nodes=10
                                       # Total number of nodes
#SBATCH --ntasks=640
                                       # Total number of mpi tasks
#SBATCH --mem=100G
                                       # Allocate 100 gigabytes memory per node
#SBATCH --time=1-12:00:00
                                       # Run time (d-hh:mm:ss)
#SBATCH --mail-type=all
                                       # Send email at begin and end of job
#SBATCH --account=project_<id>
                                       # Project for billing, mandatory for job to be scheduled
# Any other commands must follow the #SBATCH directives
# Launch MPI parallel code with srun
srun ./your application # Use srun instead of mpirun or mpiexec
```

21

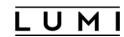

#### **Examples**

```
~> sbatch --account=dummy-invalid-project job.sh
                                                                             Missing or
                                                                               wrong
sbatch: error: Batch job submission failed: Invalid account or
                                                                              project id
account/partition combination specified
~> sbatch job.sh
                                                                             Missing or
sbatch: error: Batch job submission failed: No partition
                                                                               wrong
 specified or system default partition
                                                                              project id
#SBATCH --ntasks-per-node=8
                                                                              Not all 64
#SBATCH --cpus-per-task=8
                                                                              cores of a
                                                                              node are
~> sbatch job.sh
                                                                             available to
sbatch: error: Batch job submission failed: Requested node
                                                                             users' jobs
 configuration is not available
```

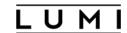

## Job scripts and modules

- You need to load modules to set specific environment for your job
  - Otherwise it is propagated from your current shell
  - Remember the sheebang line
- LUMI software stack modules
  - Use partition modules **partition/C/G/L** to set target architecture for the runtime environment
  - partition/container is a specific case
- CrayEnv (native) software environment
  - Use **craype**-\* module family to set target architecture
- Hardcoding modules in the bashrc profile may cause troubles

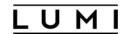

#### Job arrays

- Slurm job array submits a given number of independent jobs
- Use **--array** option to define the number of array tasks
- The **SLURM\_ARRAY\_TASK\_ID** environment variable identifies each array task uniquely
- Job arrays use IDs of the form <jobid>\_<arrayindex>
  - pending array task are shown as one entry with it's IDs combined
  - running ones are shown as individual jobs
- Job array is subject to limits same as single job (see partition's limits)

```
#!/bin/bash
#SBATCH --array=1-16
#SBATCH --output=array_%A_%a.out
#SBATCH --error=array_%A_%a.err
#SBATCH --time=01:00:00
#SBATCH --ntasks=1
#SBATCH --mem=4G

# Print the task index. echo "My SLURM_ARRAY_TASK_ID: " $SLURM_ARRAY_TASK_ID
srun ./myapp --input input_data_${SLURM_ARRAY_TASK_ID}.inp
```

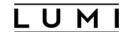

#### Concept of socket, core and threads

- Compute nodes use Non-Uniform Memory Access (NUMA) design
  - 2 threads per core, 64 cores, 4 NUMA domains per socket
  - 8 cores per CCD, 2 CCDs per NUMA domain
  - 1 socket for LUMI-G nodes
  - 2 sockets for LUMI-C nodes
- Memory in the local NUMA node can be accessed faster
- Slum can bind process or thread to a specific core
  - For improved memory access performance
  - It works only for exclusive node access,
  - Default for the standard and standard-g partitions

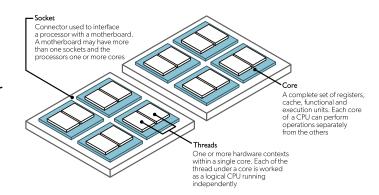

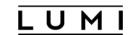

#### Slurm tasks

- Task is a single application process executing as a part of a job step
  - Single step can execute multiple tasks (e.g. MPI application parallel processes)
  - Each task can spawn its threads (with a hybrid MPI-OpenMP approach)
- For a job (step) with multiple tasks Slurm can
  - Distribute tasks across nodes, sockets, cores and multi-threads
  - Bind tasks to physical CPU cores or NUMA domains
  - Bind tasks to GPUs
  - Allocate multiple CPU cores for task's thread execution

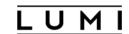

#### Tasks distribution

- Slurm can use different policies to distribute tasks (MPI ranks, logical processes)
  - --distribution=<dist> option
  - <dist> can be subdivided in multiple levels for nodes, sockets and cores
  - Requires exclusive access
- Node level
  - block (default) distributes tasks to a node such that consecutive tasks share a node
  - cyclic consecutive tasks are distributed over consecutive nodes (in a round-robin fashion)
- Socket level
  - block consecutive tasks are distributed on the same socket
  - cyclic (default) tasks are distributed in a round-robin fashion across sockets
- Core level
  - inherits from second distribution method
- Combine distribution levels with semicolon, for instance --distribution=block:block

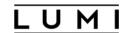

## **Multi-threading**

- Hyperthreads
  - --hint=nomultithread (default) Slurm option disables use of hyperthreads
  - Hardware threads are visible as cores 64-127 (LUMI-G) 128-255 (LUMI-C)
- Software multi-threading
  - OpenMP runtime controls thread affinity and pinning
  - Display binding with **OMP\_DISPLAY\_AFFINITY=TRUE** environmental variable
  - OMP PLACES defines where to pin threads on, values: threads, cores, sockets
  - OMP\_PROC\_BIND defines how threads are mapped to the places
    - **spread** distributes (spread) the threads as evenly as possible
    - close binds threads close to the master thread
    - master binds threads to the same place as the master thread
    - **false** allows threads to be moved between places and disables thread affinity

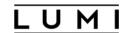

#### Binding tasks to resources

- Requires exclusive access
- CPU binding (srun only) --cpu-bind=<bind>
  - **threads** tasks are pinned to the logical threads
  - cores tasks are pinned to the cores
  - sockets tasks are pinned to the sockets
  - map\_cpu:custom bindings of tasks with a comma-separated list of CPUIDs
  - mask\_cpu:<list> custom bindings of tasks with st> a comma-separated hexadecimal values of mask for cores
- GPU binding with --gpu-bind=<bind>
  - closest binds each task to the closest GPU (can bind to multiple GPUs)
  - With exclusive allocation provides correct binding but prevents direct GPU to GPU communication (see slide on *Running with multiple GPUs*)
  - Other gpu-bind options are not working properly on LUMI
- Memory binding is also possible

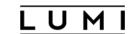

## Combining tasks and threads

- For a hybrid MPI+OpenMP jobs use --cpus-per-task option
  - Allocates multiple cores per task (MPI rank)
  - It still requires **OMP\_NUM\_THREADS** for explicit control

**NOTE**: Beginning with version 22.05, srun is not inheriting the --cpus-per-task value requested by salloc or sbatch. On LUMI the behavior is patched but in some cases still needs to be requested again with the call to srun or set with the **SRUN\_CPUS\_PER\_TASK** environment variable if desired for the task(s)

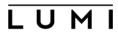

#### Running with multiple GPUs

- Automatic GPU assignment
  - --gpus-per-node, --gpu-bind=closest
  - May assign multiple GPUs to a single task
- Explicit GPU mapping
  - Using ROCm environment variable ROCR\_VISIBLE\_DEVICES or HIP\_VISIBLE\_DEVICES
  - Custom **select gpu** wrapper script
  - Caution with --gpus-per-task option, it can brake direct GPU communication

**CAUTION**: Slurm's **--gpu-bind=closest** provides correct assignment but brakes GPU IPC (direct communication). If you need your MPI application to use direct communication between task's assigned GPUs then use proper CPU binding with GPU visibilty masking (**ROCR VISIBLE DEVICES**).

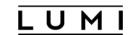

#### **GPU-aware MPI**

- Only Cray MPICH provides GPU awareness on LUMI
  - You can possibly run some (old) OpenMPI versions on LUMI but without GPU awareness
- Enable device pointers (buffers) within MPI calls
  - Link application against GTL (GPUTransfer Library ) library
    - Implicitly via modules: **craype-accel-amd-gfx90a** (CrayEnv) or **partition/G** (LUMI/x.y)
    - Explicitly with link option: PE\_MPICH\_GTL\_DIR\_amd\_gfx90a -lmpi\_gtl\_hsa
  - On runtime with **MPICH\_GPU\_SUPPORT\_ENABLED=1** environmental variable
- Map MPI tasks (ranks) to network interfaces
  - On runtime with MPICH\_OFI\_NIC\_POLICY=GPU
  - No Slurm binding feature available

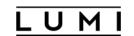

#### Example

#### e

https://docs.csc.fi/apps/gromacs/#example-batch-script-for-lumi-full-gpu-node

```
#!/bin/bash
#SBATCH --partition=standard-q
#SBATCH --account=ct>
#SBATCH --time=00:15:00
                                                                     Assignment
#SBATCH --nodes=1
#SBATCH --qpus-per-node=8
                                                                    export OMP NUM THREADS=7
#SBATCH --ntasks-per-node=8
                                                                    CPU BIND="mask cpu:fe00000000000,fe0000000000000"
                                                                    CPU BIND="${CPU BIND}, fe0000, fe000000"
cat << EOF > select gpu
                                                                    CPU BIND="${CPU BIND}, fe, fe00"
#!/bin/bash
                                                                    CPU BIND="${CPU BIND}, fe00000000, fe0000000000"
export ROCR VISIBLE DEVICES=\$SLURM LOCALID
exec \$*
EOF
                                                                    App runtime
chmod +x ./select gpu
export MPICH GPU SUPPORT ENABLED=1
                                                                    srun '
                                                                       --cpu-bind=$CPU BIND \
export GMX FORCE GPU AWARE MPI=1
                                                                       ./select gpu
export GMX ENABLE DIRECT GPU COMM=1
                                                                       gmx mpi mdrun \
                                                                       -nb gpu -bonded gpu -pme gpu -update qpu \
module load GROMACS/2023.3-cpeAMD-22.12-HeFFTe-GPU
                                                                       <qromacs opts>
```

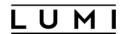

#### Simultaneous job steps

- Slurm allows simultaneous job steps in a single allocation (job)
- Consider example from the srun manual

```
#!/bin/bash
srun -n4 prog1 &
srun -n3 prog2 &
srun -n1 prog3 &
srun -n1 prog4 &
wait
```

- Simultaneous steps may help to fully utilize standard partition nodes with jobs that not scale
- You may consider combining **--exclusive** sbatch and **--exact** srun options to distribute step tasks within the node(s)
- There are issues with simultaneous job steps on multi-node LUMI-C w/o job excusive access (partition small)

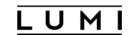

#### Low-noise mode

- LUMI-G nodes have the low-noise mode activated
  - There are eight cores reserved (#0, 8, 16, 24, 32, 40, 48 and 56)
  - Only 56 cores are available for users' jobs
  - Jobs requesting 64 cores/node will never run
  - This eliminates OS jitter and allows symmetric NUMA task bindings
- Default core bindings may be sub-optimal
  - Thread team belonging to one task (MPI rank) may spread on multiple NUMA domains
  - Symmetric distribution requires 7 cores per GPU
  - Use custom binding with CPU masks to allow direct GPU to GPU communication
  - Works only with exclusive allocation (mind small-g and dev-g partitions)

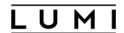

#### Adding GPUs to equation

 Note no direct correspondence between the NUMA region order and GPU numbering

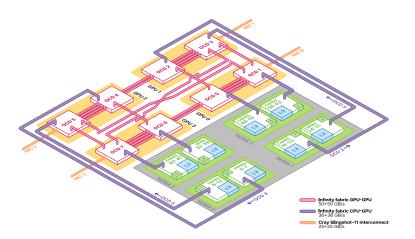

#### ~> rocm-smi --showtopo

| GPU[0] | : | (Topology) | Numa | Node: | 3 |
|--------|---|------------|------|-------|---|
| GPU[1] | : | (Topology) | Numa | Node: | 3 |
| GPU[2] | : | (Topology) | Numa | Node: | 1 |
| GPU[3] | : | (Topology) | Numa | Node: | 1 |
| GPU[4] | : | (Topology) | Numa | Node: | 0 |
| GPU[5] | : | (Topology) | Numa | Node: | 0 |
| GPU[6] | : | (Topology) | Numa | Node: | 2 |
| GPU[7] | : | (Topology) | Numa | Node: | 2 |

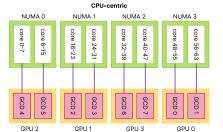

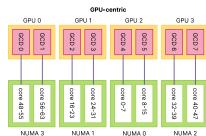

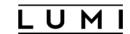

#### Inspecting GPU and CPU bindings

- lumi-CPEtools module provides
  - hybrid\_check tool program showing masks for CPU binding
  - gpu\_check combines CPU binding with GPU assigment
  - See hands-on examples to experiment with these tools
- Taskset simple linux utility for checking cpu masks

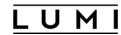

## Binding with gpu-bind

```
#!/bin/bash -1
#SBATCH --partition=standard-g
#SBATCH --nodes=1
#SBATCH --ntasks-per-node=8
#SBATCH --cpus-per-task=7
#SBATCH --qpus-per-node=8
#SBATCH --gpu-bind=closest
#SBATCH --time=5
#SBATCH --account=count>
export SRUN CPUS PER TASK=7
export OMP NUM THREADS=7
export OMP PROC BIND=close
export OMP PLACES=cores
module load LUMI/23.09 partition/G lumi-CPEtools
srun gpu check -1
```

This will expose single GPU to each task but no direct GPU communication is available

Use unless your application relies on direct GPU comm.

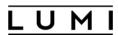

## Binding with gpu-bind version 1

```
#!/bin/bash -l
                                         Not working
#SBATCH --partition=standard-q
#SBATCH --nodes=1
#SBATCH --ntasks-per-node=8
#SBATCH --cpus-per-task=7
#SBATCH --gpus-per-node=8
#SBATCH --gpu-bind="map gpu:4,5,2,3,6,7,0,1"
#SBATCH --time=5
#SBATCH --account=count>
GPU BIND="map gpu:4,5,2,3,6,7,0,1"
export SRUN CPUS PER TASK=7
export OMP NUM THREADS=7
export OMP PROC BIND=close
export OMP PLACES=cores
srun --qpu-bind=${GPU BIND} qpu check-l
```

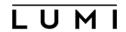

# Binding with gpu-bind and cpu-bind

```
#!/bin/bash -1
#SBATCH --partition=standard-g
                                 # Partition (queue) name
#SBATCH --nodes=1
                                 # Total number of nodes
#SBATCH --ntasks-per-node=8
                                 # 8 MPI ranks per node
                                 # Allocate one gpu / MPI rank
#SBATCH --gpus-per-node=8
#SBATCH --time=5
                                 # Run time (d-hh:mm:ss)
#SBATCH --account=roject_account> # Project for billing
CPU BIND="mask cpu: 0xfe,0xfe00,"
CPU BIND="${CPU BIND}0xfe0000,0xfe000000,"
CPU BIND="${CPU BIND}0xfe00000000,0xfe0000000000,"
GPU_BIND="map_gpu:4,5,2,3,6,7,0,1"
```

```
export OMP NUM THREADS=7
export OMP PROC BIND=close
export OMP PLACES=cores
export MPICH GPU SUPPORT ENABLED=1
srun --cpu-bind=${CPU BIND} --gpu-bind=${GPU BIND}
  gpu check
                                    Not working
```

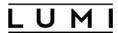

## Binding with cpu-bind only

```
#!/bin/bash -1
#SBATCH --partition=standard-g
                                                     This will expose all
#SBATCH --nodes=1
                                                       available GPUs to
#SBATCH --ntasks-per-node=8
                                                             each task
#SBATCH --gpus-per-node=8
#SBATCH --time=5
#SBATCH --account=<project_account>
CPU BIND="mask cpu:0xfe00000000000,0xfe0000000000000,"
CPU BIND="${CPU BIND}0xfe0000,0xfe000000,"
CPU_BIND="${CPU_BIND}0xfe,0xfe00,"
CPU_BIND="${CPU_BIND}0xfe00000000,0xfe0000000000"
                                                       Use if your application
                                                      is able to manage GPUs
                                                              internally
export OMP NUM THREADS=7
export OMP PROC BIND=close
export OMP PLACES=cores
module load LUMI/23.09 partition/G lumi-CPEtools
srun --cpu-bind=${CPU_BIND} gpu_check -1
```

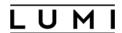

#### Binding with cpu-bind and wrapper

This will expose

again single GPUs #!/bin/bash -1 #SBATCH --partition=standard-g to each task #SBATCH --nodes=1 #SBATCH --ntasks-per-node=8 #SBATCH --gpus-per-node=8 #SBATCH --time=5 #SBATCH --account=<project account> cat << EOF > select\_gpu #!/bin/bash export ROCR VISIBLE DEVICES=\\$SLURM LOCALID exec \\$\* EOF chmod +x ./select\_gpu

```
CPU BIND="mask cpu:0xfe00000000000,0xfe0000000000000,"
CPU BIND="${CPU BIND}0xfe0000,0xfe000000,"
CPU BIND="${CPU BIND}0xfe,0xfe00,"
CPU BIND="${CPU BIND}0xfe00000000,0xfe0000000000"
export OMP NUM THREADS=7
export OMP PROC BIND=close
export OMP PLACES=cores
module load LUMI/23.09 partition/G lumi-CPEtools
srun --cpu-bind=${CPU BIND} ./select gpu gpu check -1
```

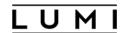

#### Container jobs

- LUMI provides the **singularity** runtime included in the HPE Cray OS
  - No modules need to be loaded
  - No custom versions are supported
- No container build service is provided on LUMI currently
  - Bring your own container policy
  - Use native .sif file or Docker repository/registry
- You can run containers with srun directly

```
srun --partition=<partition> --account=<account_id> singularity exec ubuntu_21.04.sif \
cat /etc/os-release
```

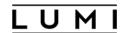

#### Running container from the DockerHub

- Docker container can be run without additional conversion.
- Pulling container from the DockerHub

```
singularity pull docker://rocm/tensorflow-build:latest-focal-python3.8-
rocm5.5.0
```

Running the container in the interactive mode

```
srun --pty \
    --ntasks=1 --gpus=8 --partition=dev-g \
    --account=<account_id> --time=10 \
    singularity exec tensorflow-build_latest-focal-python3.8-rocm5.5.0.sif \
    rocm-smi --showtopo
```

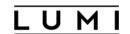

#### Binding host files in the container

- LUMI filesystem (/scratch or /project) are not accessible from within the container
- They need to be explicitly bound by passing the -B/--bind command line option to the singularity command
- Simply binding /scratch or /project will not work
  - These paths are symlinks on LUMI, you must bind full paths to make them available in the container

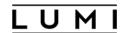

#### Running MPI containers

- Using the host MPI (Cray MPICH)
  - Use specific partition/container architecture module and easybuild to generate helper modules to bind the Cray programming environment
  - There are a couple of base images for host MPI preinstalled on the system
- For containerized MPI, the image must use MPICH ABI-compatible version
  - Run with Slurm generic PMI mode

```
srun --partition=<partition> --account=<account> --nodes=2 \
    --mpi=pmi2 \
    singularity run <mpi_container>.sif
```

No support for OpenMPI at this stage, although second approach may work for specific builds

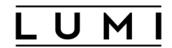

#### Maciej Szpindler

Cyfronet

Poland

m.szpindler@cyfronet.pl

#### **Follow us**

Twitter: @LUMIhpc

**LinkedIn**: LUMI supercomputer

YouTube: LUMI supercomputer

www.lumi-supercomputer.eu contact@lumi-supercomputer.eu

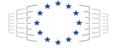

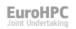

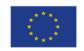

The acquisition and operation of the EuroHPC supercomputer is funded jointly by the EuroHPC Joint Undertaking, through the European Union's Connecting Europe Facility and the Horizon 2020 research and innovation programme, as well as the of Participating States FI, BE, CH, CZ, DK, EE, IS, NO, PL, SE.

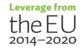

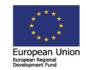

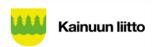

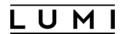

#### Understanding bitmasks

- Slurm uses hexadecimal masks to select which CPU cores tasks should bind to
  - Bits ordered right to left
  - First bit masks core #0
  - Each task need it's mask
- Single mask for 7 cores out of 8 (disabling core #0)
  - Core numbers: 76543210
  - Binary mask: 11111110
  - Hexadecimal value: 0xfe
- Slurm expression
  - Allocation (salloc/sbatch)
    - --nodes=1 --ntasks-per-node=1 --partition=small-g --exclusive
    - --nodes=1 --ntasks-per-node=1 --partition=standard-g
  - Execution (srun)

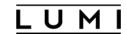

#### More bitmasks

- More tasks to allocate full node symmetrically with 7 tasks per each CCD
  - First CCD:

```
•Binary mask: 11111110 (8 bits, zero at first), hexadecimal value: 0xfe (2 digits)
```

- Second CCD:
  - 1111111000000000 (16 bits, zeros at first 9 bits), hexadecimal value: **0xfe00** (4 digits)
- Third CCD:
  - 1111111000000000000000000(24 bits), hexadecimal value: **0xfe0000** (6 digits)
- ...
- Complete masks
  - sbatch/salloc: --ntasks-per-node=8 --exclusive

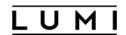

# Inspecting binding with MPI

• Use MPICH\_CPUMASK\_DISPLAY=1 variable to print actual bitmask for MPI ranks

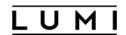

#### Another binding diagnose

• hybrid\_check tool from the lumi-CPEtools module (LUMI Software Stack)

```
~> srun --cpus-per-task=7 --hint=nomultithread hybrid check -r
++ hybrid check: MPI rank 0/8
                                OpenMP thread
                                                             1/128 of nid007916 mask 1-7
++ hybrid check: MPI rank 0/8
                                OpenMP thread
                                                              2/128 of nid007916 mask 1-7
++ hybrid check: MPI rank
                                OpenMP thread
                                                              3/128 of nid007916 mask 1-7
++ hybrid check: MPI rank
                                OpenMP thread
                                                3/7
                                                      on cpu
                                                              4/128 of nid007916 mask 1-7
++ hybrid check: MPI rank
                                OpenMP thread
                                                4/7
                                                              5/128 of nid007916 mask 1-7
                                                      on cpu
++ hybrid check: MPI rank
                                OpenMP thread
                                                               6/128 of nid007916 mask 1-7
++ hybrid check: MPI rank
                                OpenMP thread
                                                6/7
                                                      on cpu
                                                              7/128 of nid007916 mask 1-7
++ hybrid check: MPI rank
                                OpenMP thread
                                                              9/128 of nid007916 mask 9-15
++ hybrid check: MPI rank
                                OpenMP thread
                                                      on cpu 10/128 of nid007916 mask 9-15
++ hybrid check: MPI rank 1/8
                                OpenMP thread
                                                      on cpu 11/128 of nid007916 mask 9-15
++ hybrid check: MPI rank
                                OpenMP thread
                                                      on cpu 12/128 of nid007916 mask 9-15
++ hybrid check: MPI rank
                                OpenMP thread
                                                      on cpu 13/128 of nid007916 mask 9-15
++ hybrid check: MPI rank 1/8
                                OpenMP thread
                                                      on cpu 14/128 of nid007916 mask 9-15
++ hybrid check: MPI rank 1/8
                                OpenMP thread
                                                      on cpu 15/128 of nid007916 mask 9-15
```